登录电子社保卡,参保人可线上查询个人社保参保证明信息,不受地域限制 。

**● 使 用 流 程**

登录电子社保卡,在【服务】-【全国服务】-【社会保障】,点击【个人社保 参保证明查询打印】,输入密码后即可进入服务页面。

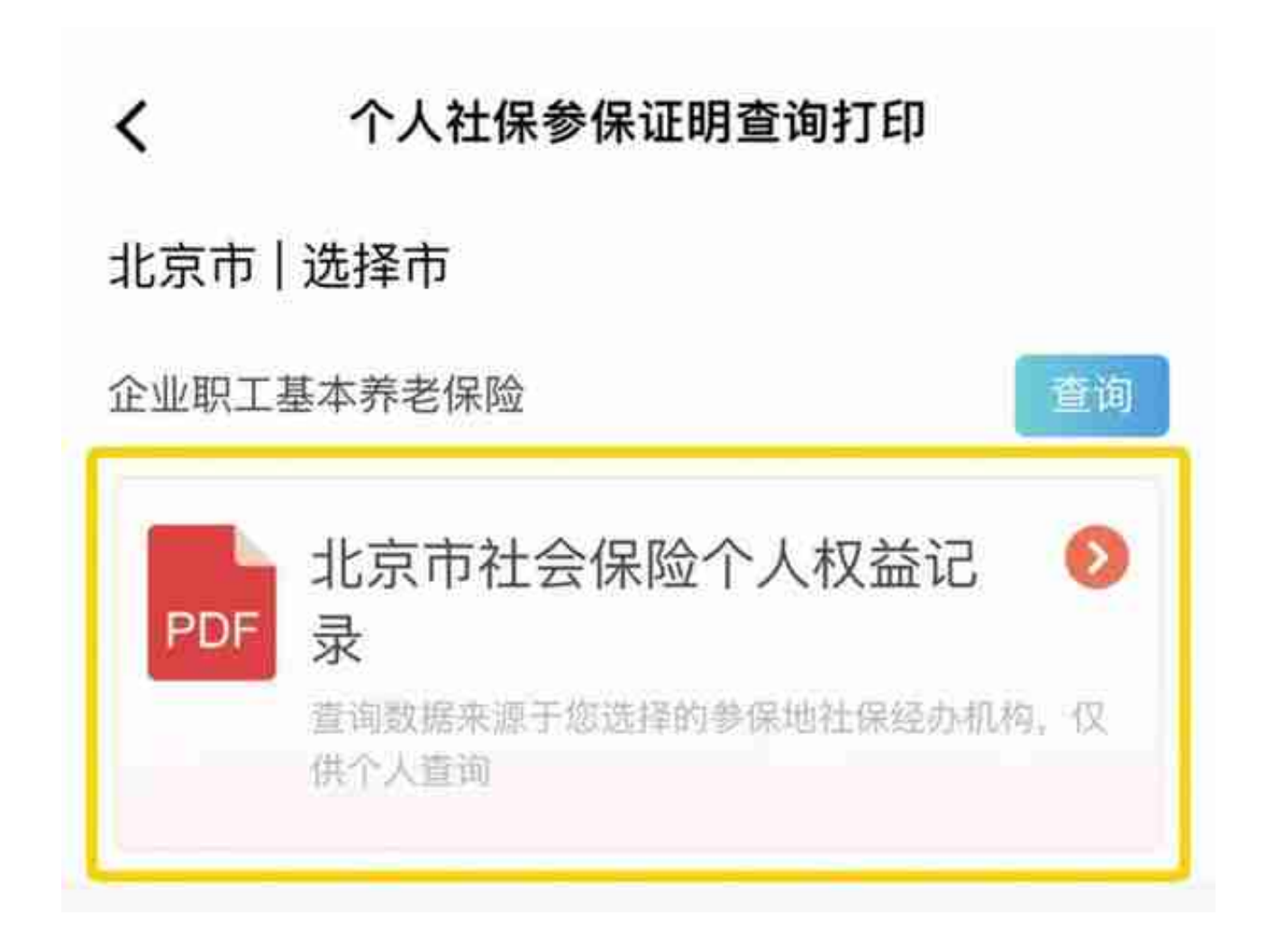

您也可以勾选参保地目前支持查询的险种,自主选择查询哦!

## 网上开通地区查询 北京市 北京市东城区 已开通 已开通险种: 企业职工基本养老保险, 机关事业单位养 老保险,城乡居民基本养老保险,失业保险,工伤保险 已开通 北京市西城区 已开通险种: 企业职工基本养老保险, 机关事业单位养 老保险,城乡居民基本养老保险,失业保险,工伤保险 办事指南 ● 本服务由人力资源和社会保障部提供